# **Assessment Reports - Which Report to Use and When**

Provided by HealthStream Operations and Customer Support

May 2018

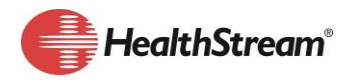

## **Summary**

At different stages in the performance assessment process/cycle HealthStream Performance administrators will select from the available assessment report(s) the most appropriate reports to meet their needs. This may include reports on individuals that do not have a supervisor, rater and peer assessment workload, assessment status, completion of assignments and report data that will assist in analyzing the assessment process.

HealthStream pre-built learning and pre-built analytics reports allow administrators to determine the status of assessments, assessment progress, and to perform some analysis on ratings and other assessment-related items. Being able to view and analyze status, progress and ratings provides administrators and the leaders they support with up-to-date information on employee and approver progress during the assessment cycle. This allows them to monitor employee performance and make decisions for future assessment endeavors.

## **Rationale**

Learning Standard (Pre-Built) Reports and Analytics reports allow administrators to determine the status of assessments, assessment progress, and to perform some analysis on ratings and other assessment-related items. Being able to view and analyze status, progress and ratings provides administrators and the leaders they support with up-to-date information on the employee and approver progress during the assessment cycle. This allows them to make decisions for future assessment endeavors and monitor employee performance.

Frequently used reports include:

- **Assessment Status**: This report is useful for determining which Assessments have been closed.
- **Assessment Summary**: Run this report to produce Section Score information for HR as they validate employee applications for specific programs or advancement.
- **Employees without Supervisor**: This report helps to identify any employees that might be missing a name in the Supervisor/manager field, which affects the assignment and prevents the workflow from progressing as desired.
- **Assessment Status with Scores**: This report is helpful for department-level and organization-level analysis of ratings for assessment statements.

Analytic reports are schedulable if you have customized and saved a report to your site it is available for you and other administrators to run as needed.

# **Key Decisions/Considerations**

When determining who should have access to the Custom Viewer and Custom Editor Administrator roles, is it important to note that:

- All Admins with Custom Report Viewer can view analytics reports, even those that were customized and saved by another administrator.
- Administrator Profile Department Associations does not control what department data can be viewed by Admins with Custom Report Viewer. For example, an administrator with HealthStream Learning Manager Role access to the Emergency Department will be able to view the data for all departments contained within an Analytics report, not just data for the Emergency Department.

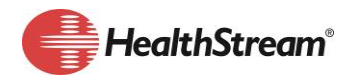

# **When to Use Which Report**

The chart below provides a matrix of reports and when they are best used.

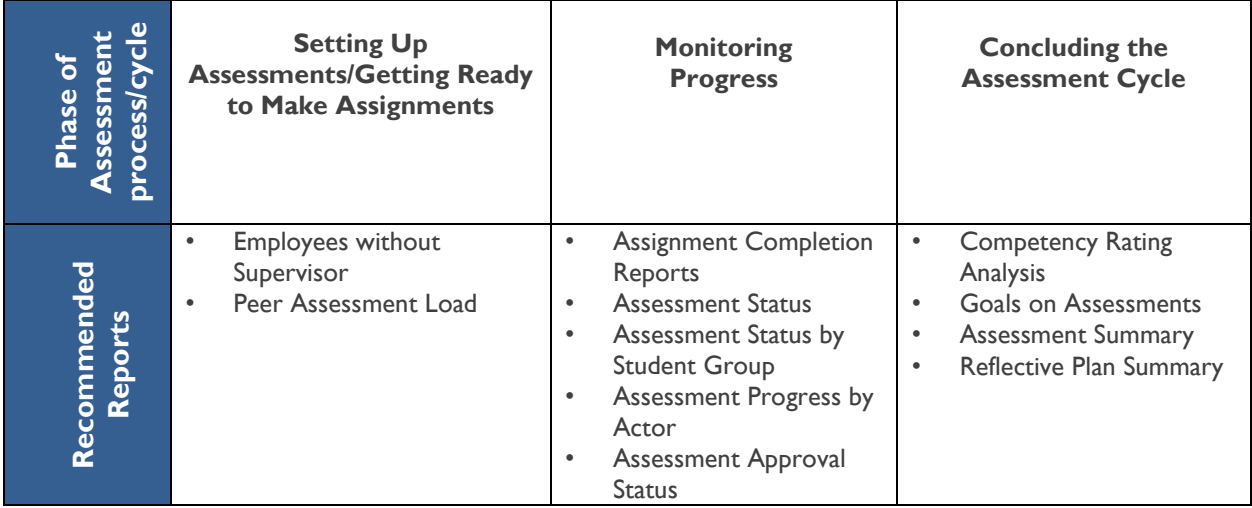

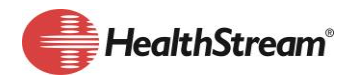

# **Types of Reports**

HealthStream Performance Assessment Administrators can use both standard/pre-built learning reports and prebuilt reports from the Analytics library to gather information about assessments during the assessment cycle. Below are the two categories of reports.

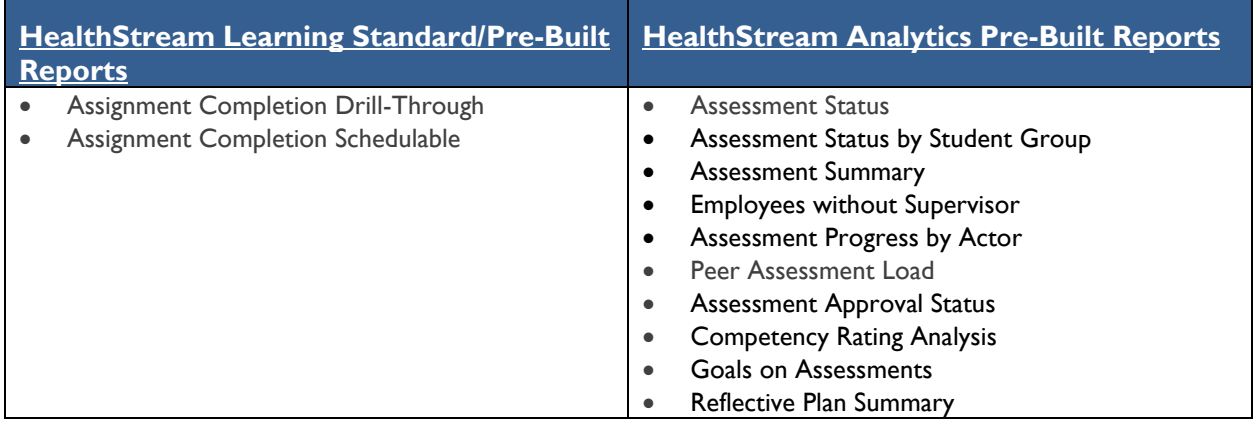

## **Report Descriptions and When to Use**

A few notes about each type of report:

- HealthStream Learning Standard/Pre-built reports are current as of 12:00 AM Eastern time.
- The *Assignment Completion Drill-Through* and *Assignment Completion Schedulable* reports can be scheduled to run on a daily, weekly, monthly or quarterly cycle.
- Assessment Analytic reports update every 15 minutes. Once the report renders, in the bottom lefthand corner of the main report page, the date and time of the last update will be displayed.

The table on the next page provides information on each report and when to use it.

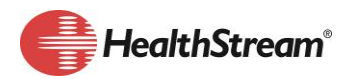

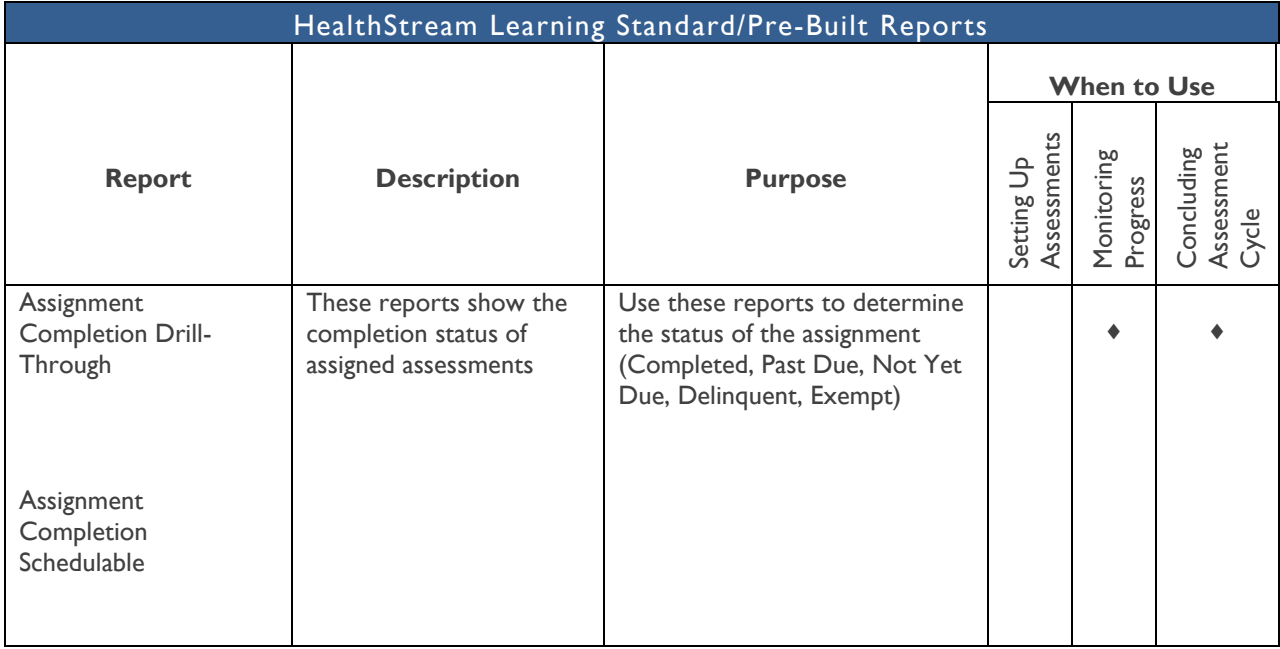

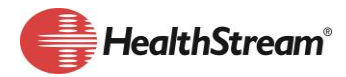

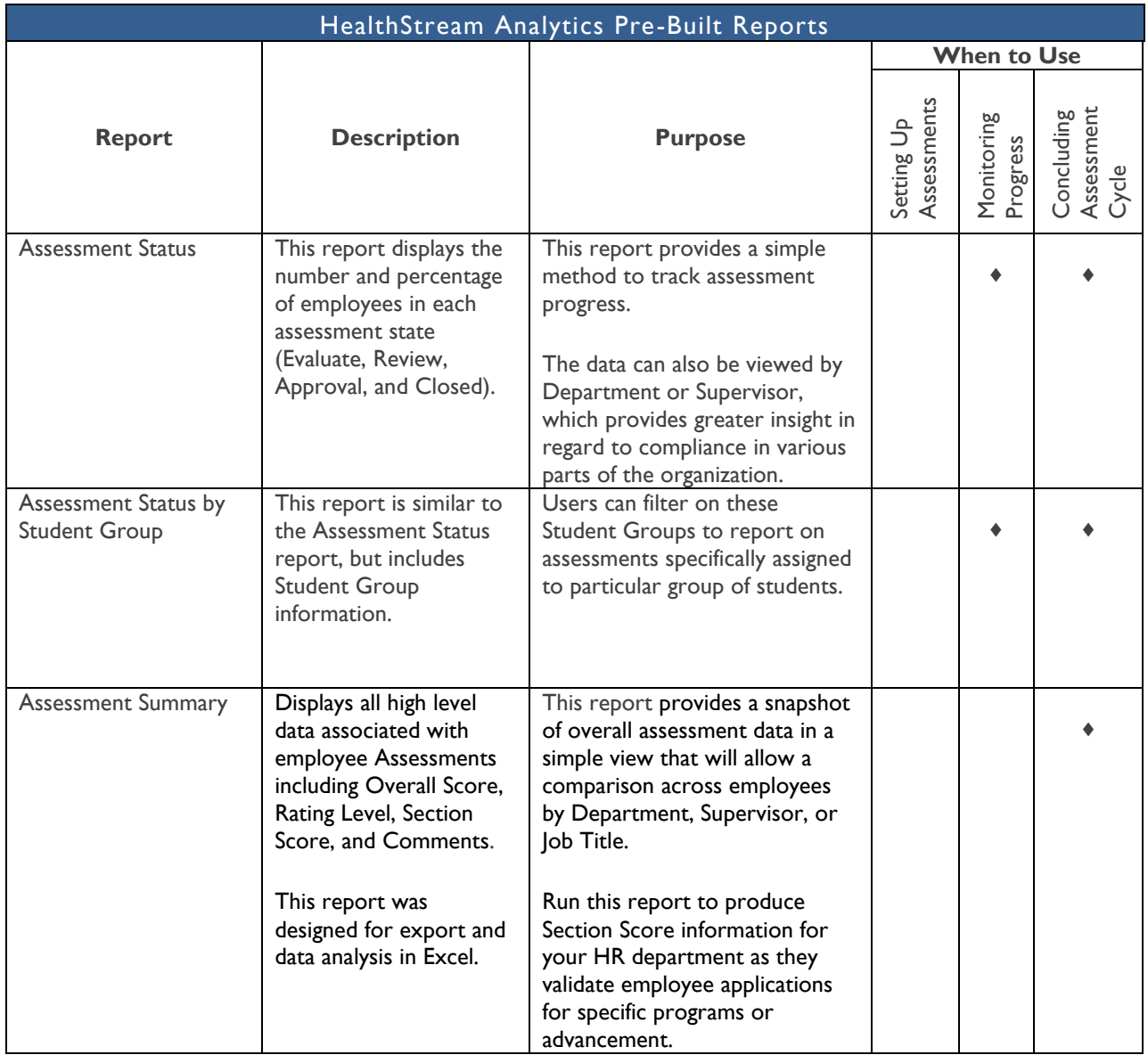

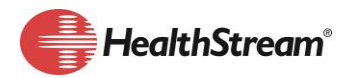

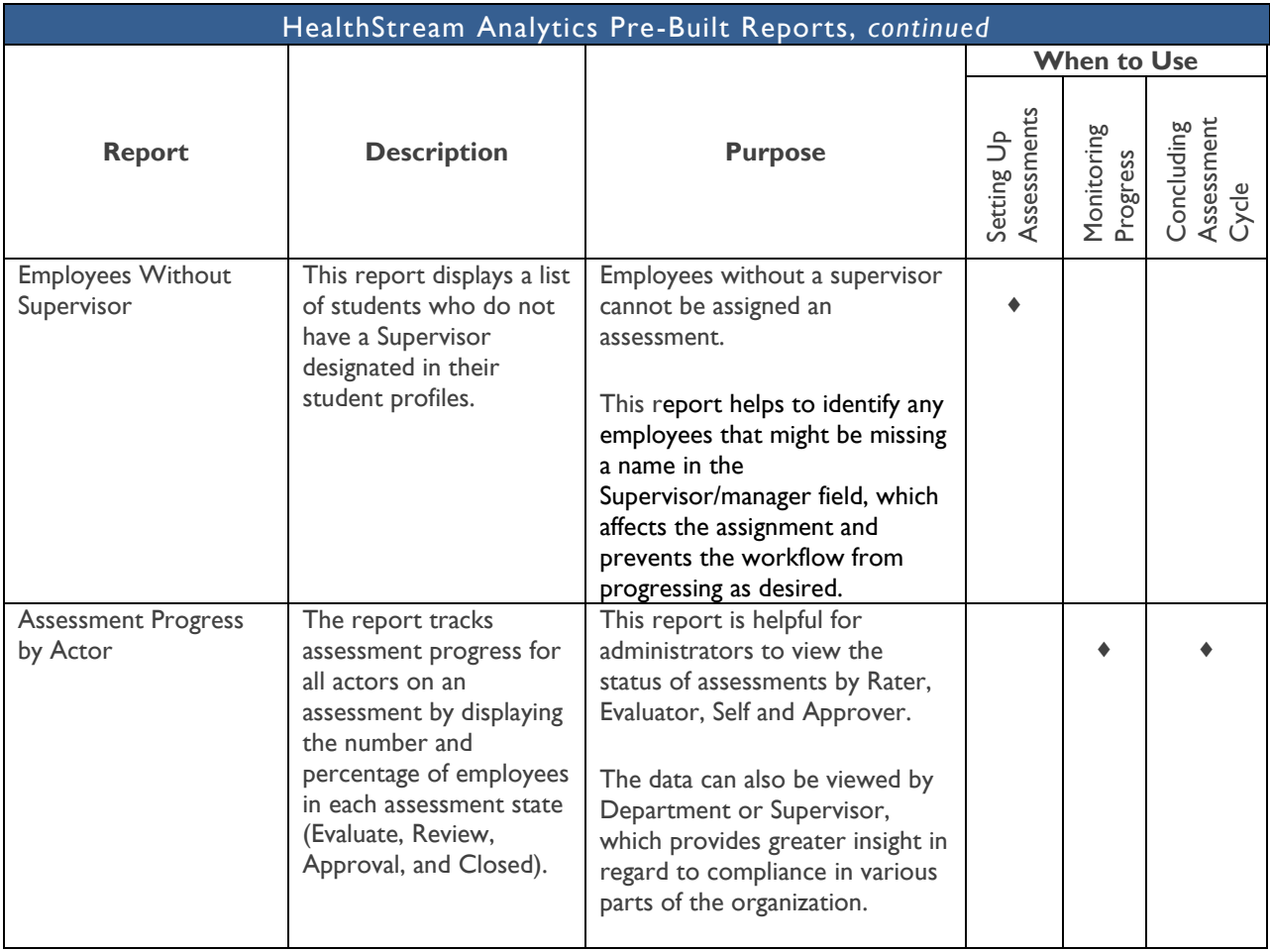

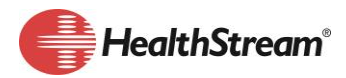

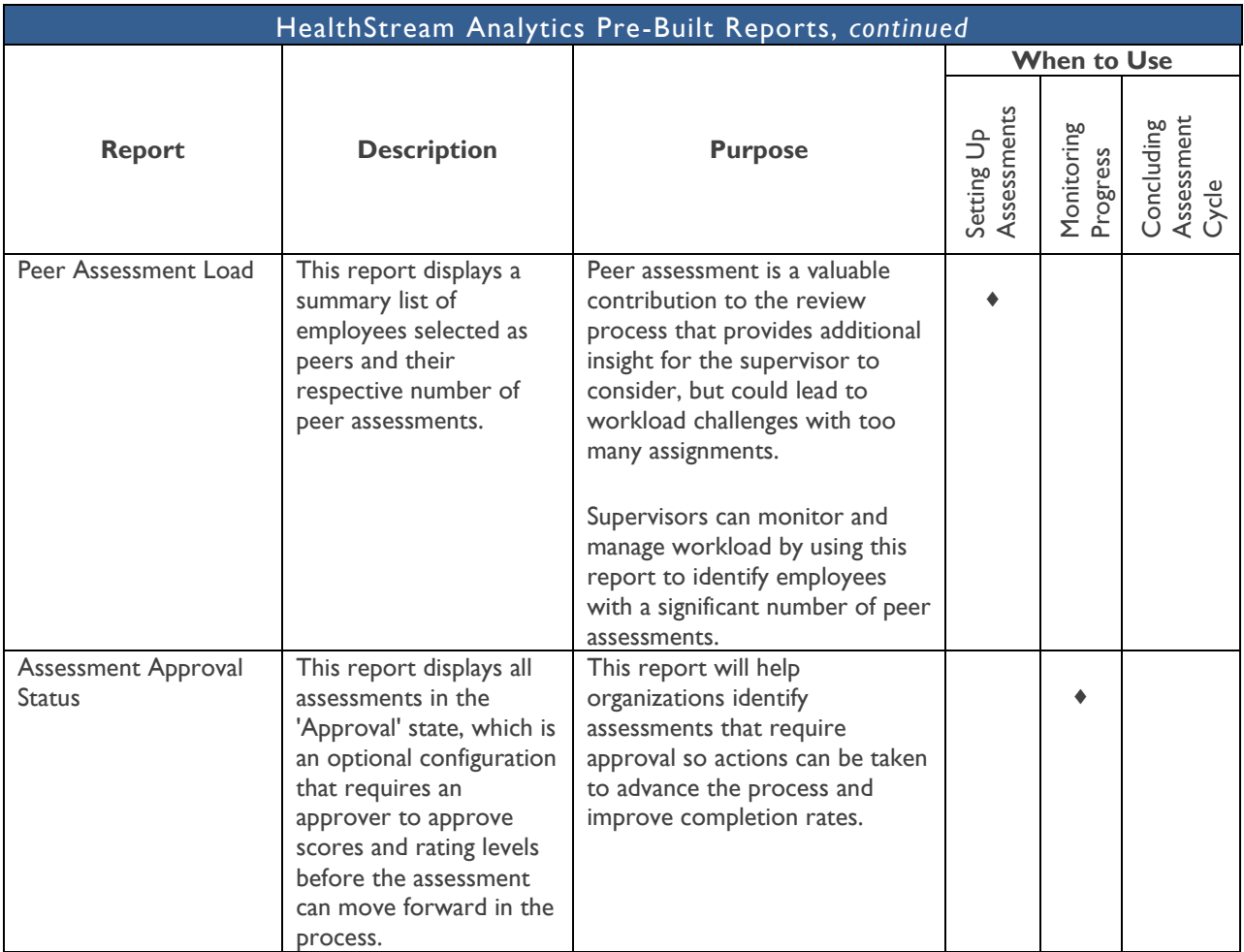

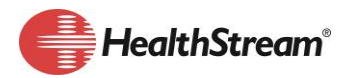

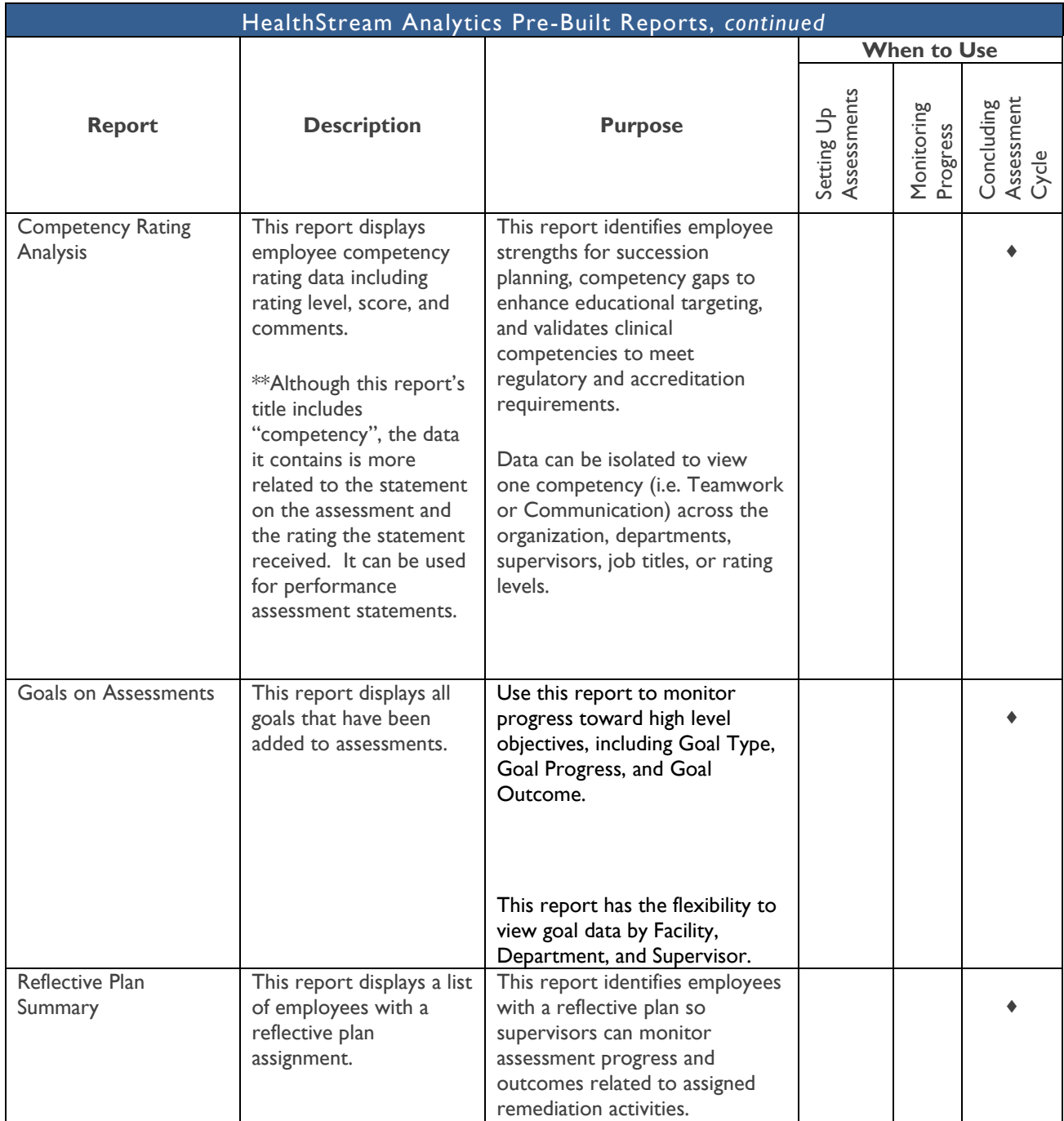

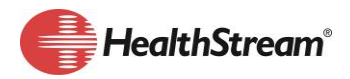

## **How to Access Reports**

#### Accessing Standard/Pre-built Reports

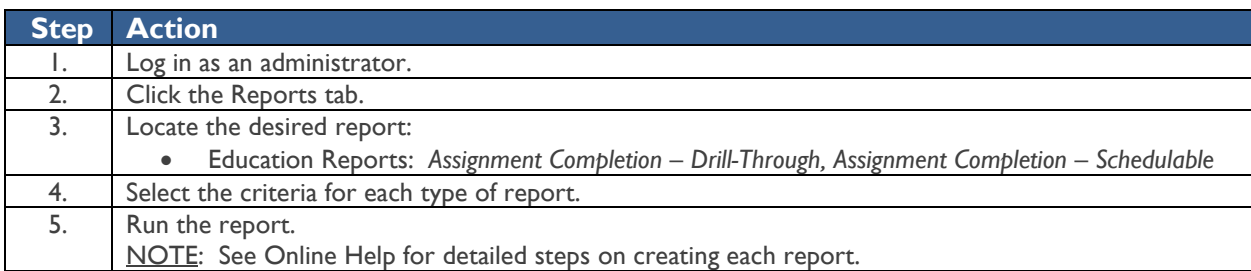

Accessing Analytic Reports in a Subscribed Library (HealthStream provided Library Reports)

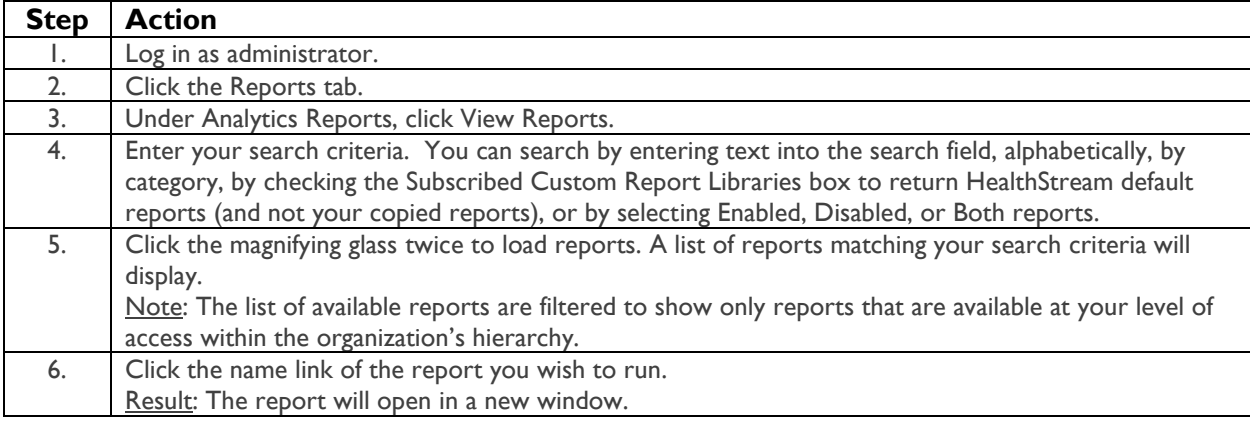

Steps To view a Library Report

After locating the desired report, click to run the report. The report will open in a new window.

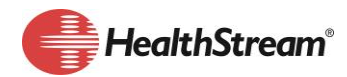

## **Filtering and Customizing Analytics Reports**

Some common edits/customization of reports may include:

- **Assessment Status with Scores**: Customizing might include assessments with scores higher or lower than a certain score.
- **Assessment Status**: You may wish to filter data to show only assessments in a Review or Evaluate state.
- **Assessment Status by Actor:** This report can be used during, or after, an assessment cycle to monitor overall compliance with the assessment process. You may wish to filter by Department or Supervisor to gain greater insight in regard to compliance in various parts of the organization.
- Any Report:
	- $\circ$  If you are part of a large hierarchy, you may wish to filter the data by facility.
	- o Directors who manage multiple departments may wish to create reports that include only their departments.
	- o Managers may wish to filter reports by supervisor or a group of supervisors.
	- o You may wish to change the date range for the report to show previous years, current assessment date ranges or current month only.

#### Steps to Filter (Edit) a Report

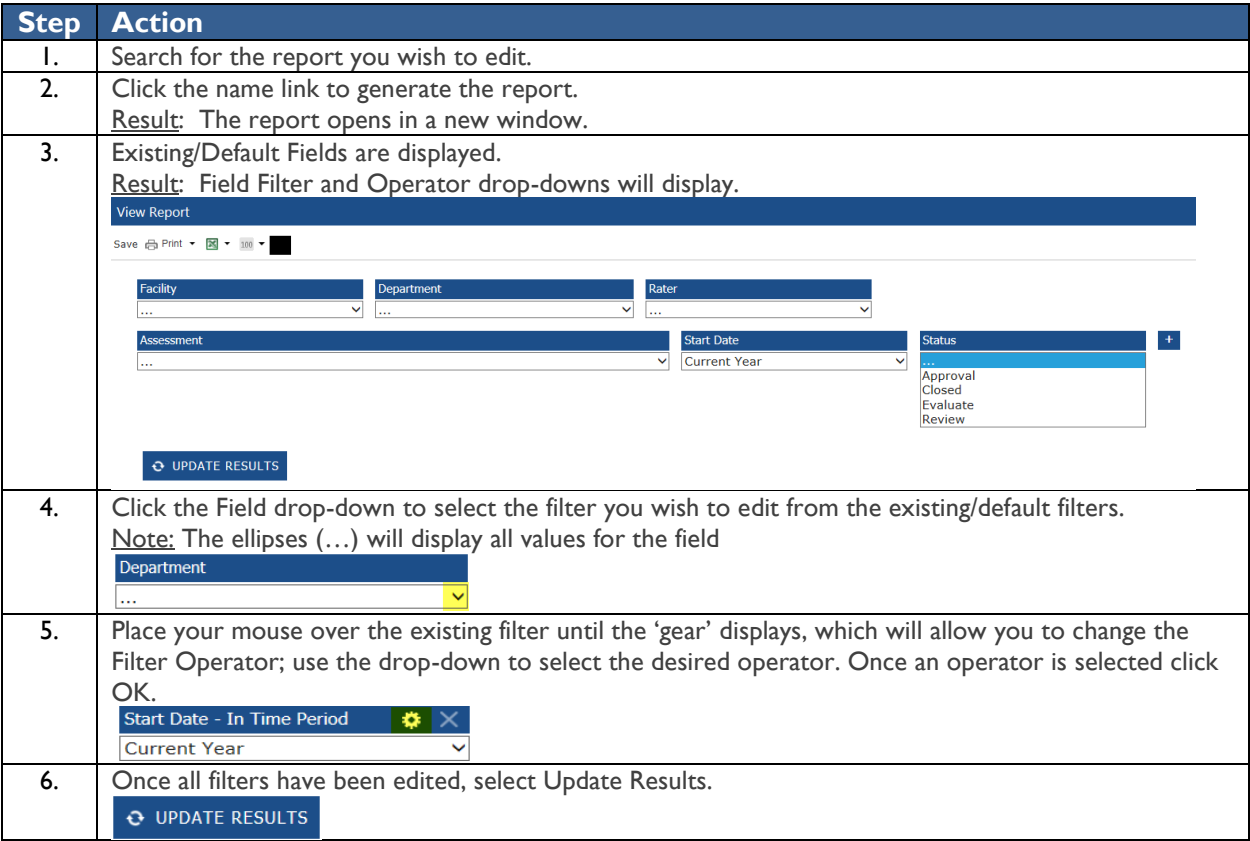

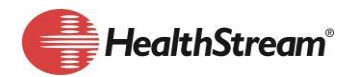

#### Steps to Manage Filters

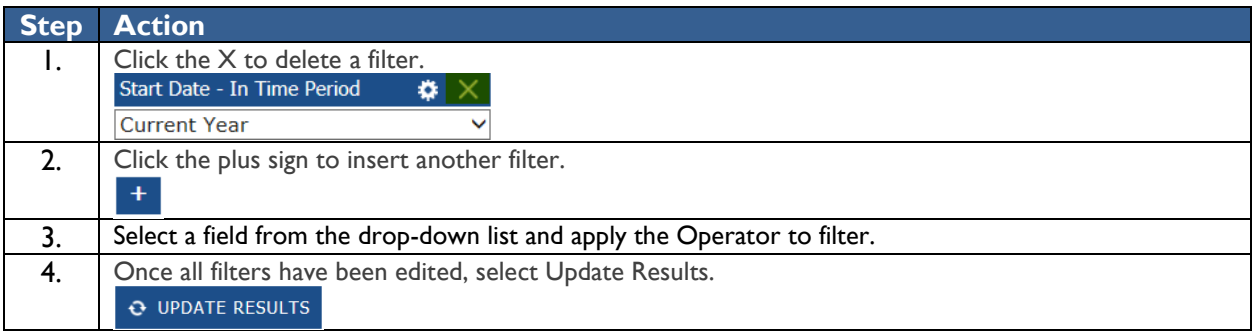

#### Steps to Save the Edited Report

If you are satisfied with the results of your edits, click Save. This will permanently save the new configuration to the report. Your edits are saved to the report configuration.

Note: If you wish to preserve the original report configuration, but make an additional report available using the edited configuration, follow the steps below.

#### Steps to Copy an Edited Report and Create an Alternate Report

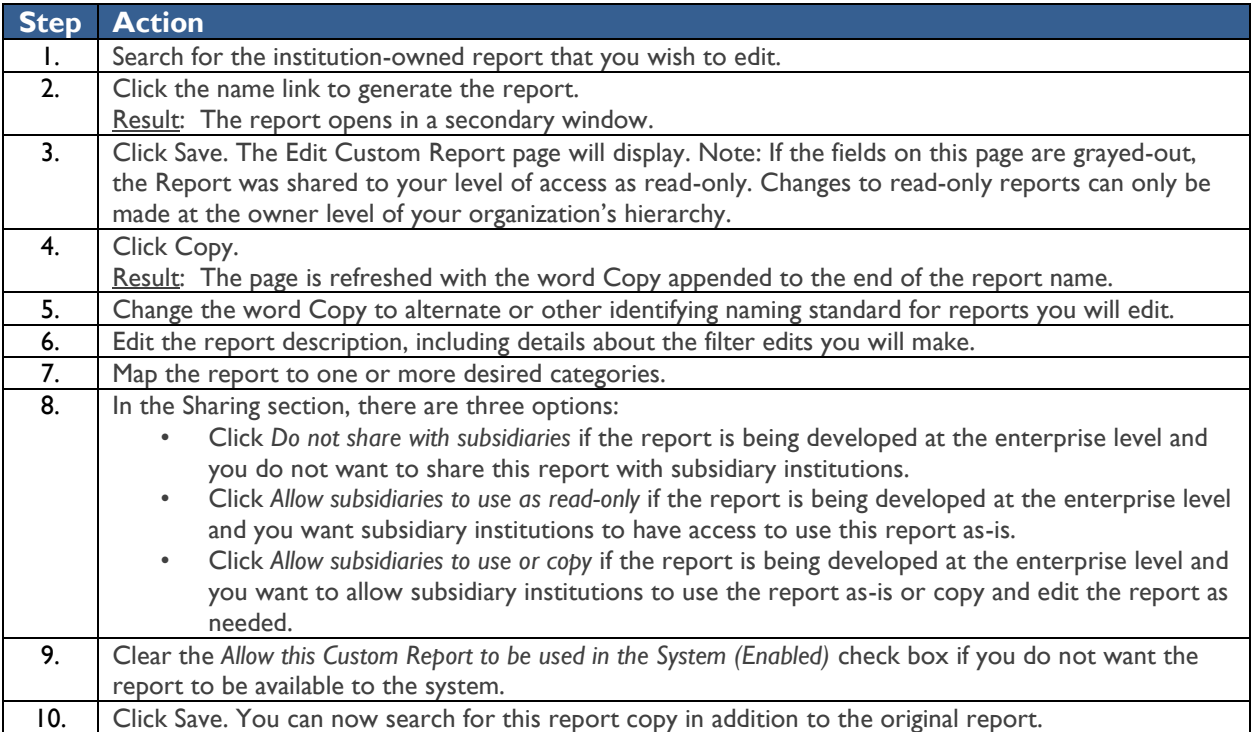

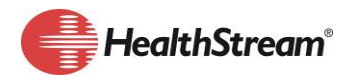

Steps to Access a Report Customized and Saved by the Organization

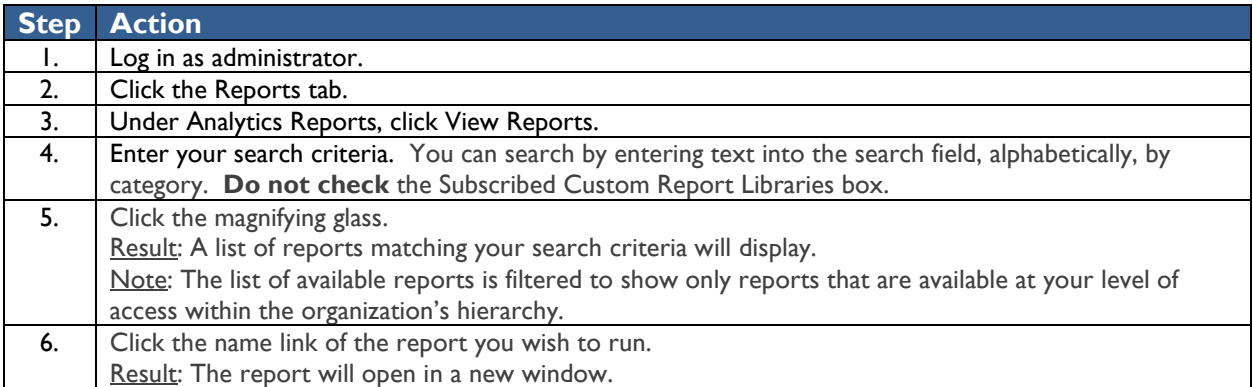

## **Scheduling a Report**

Similar to Learning Pre-Built/Standard reports, Analytics reports can be scheduled to run on a specific schedule and be delivered to others within the organization.

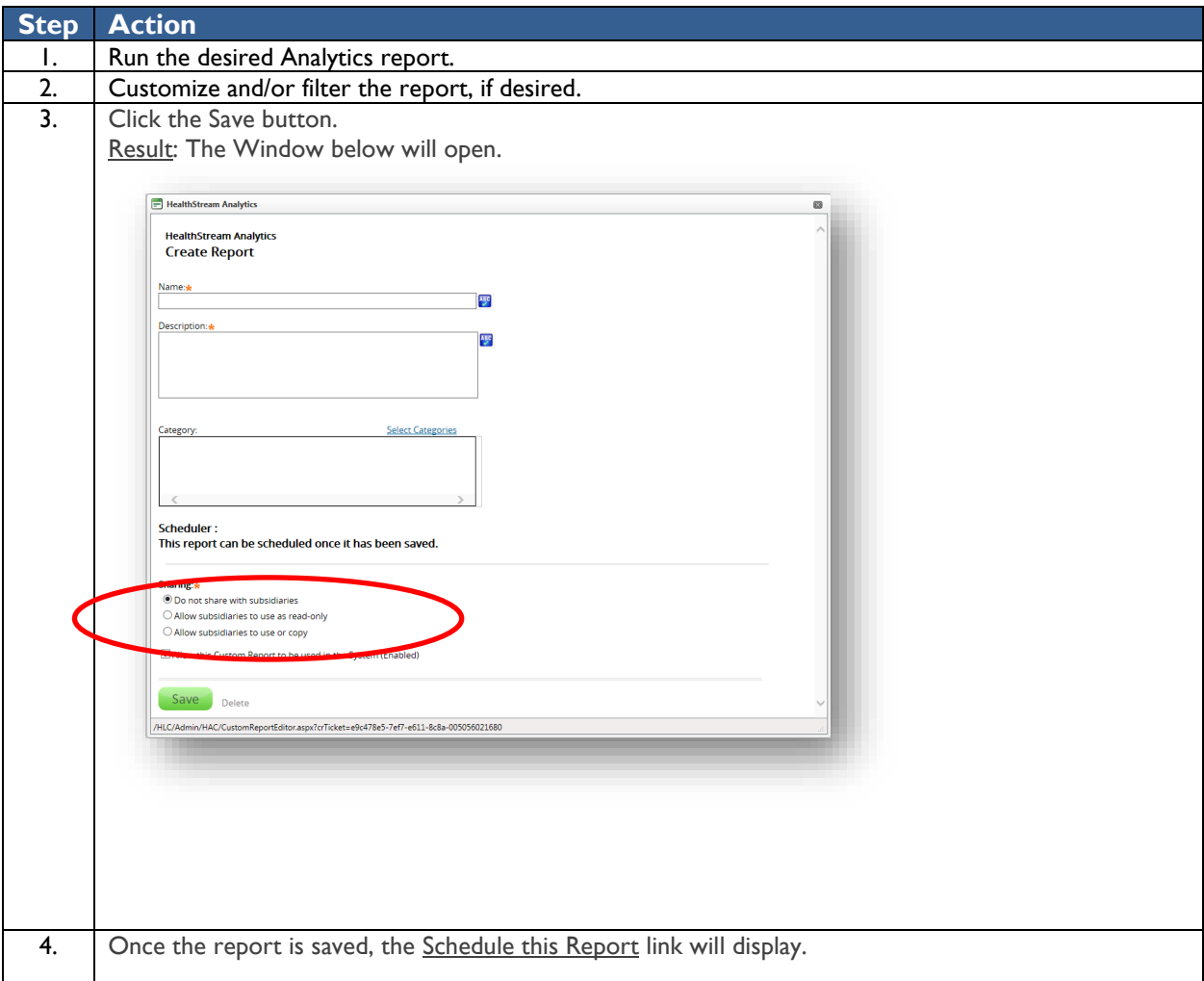

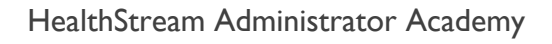

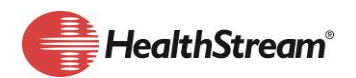

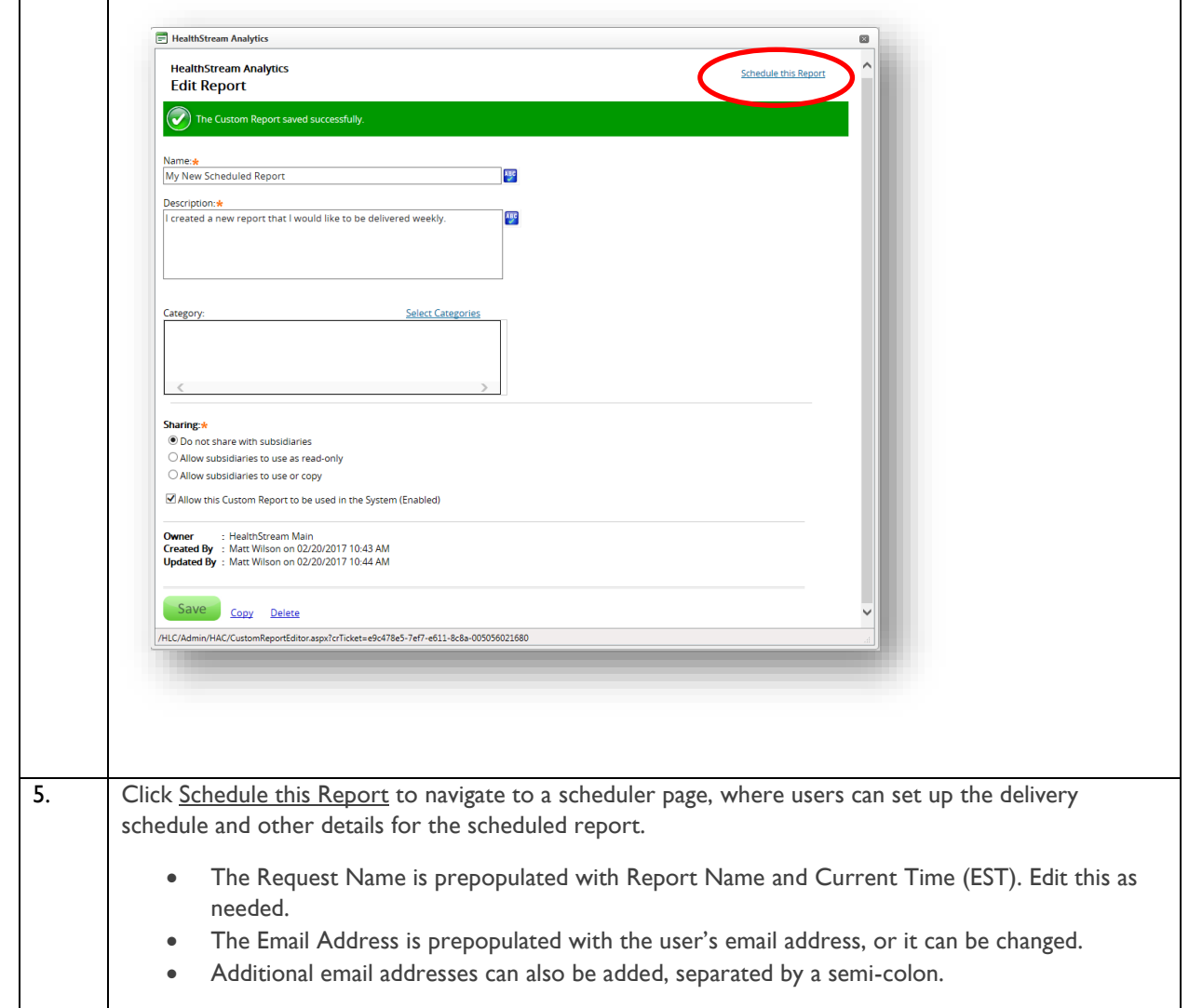

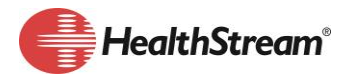

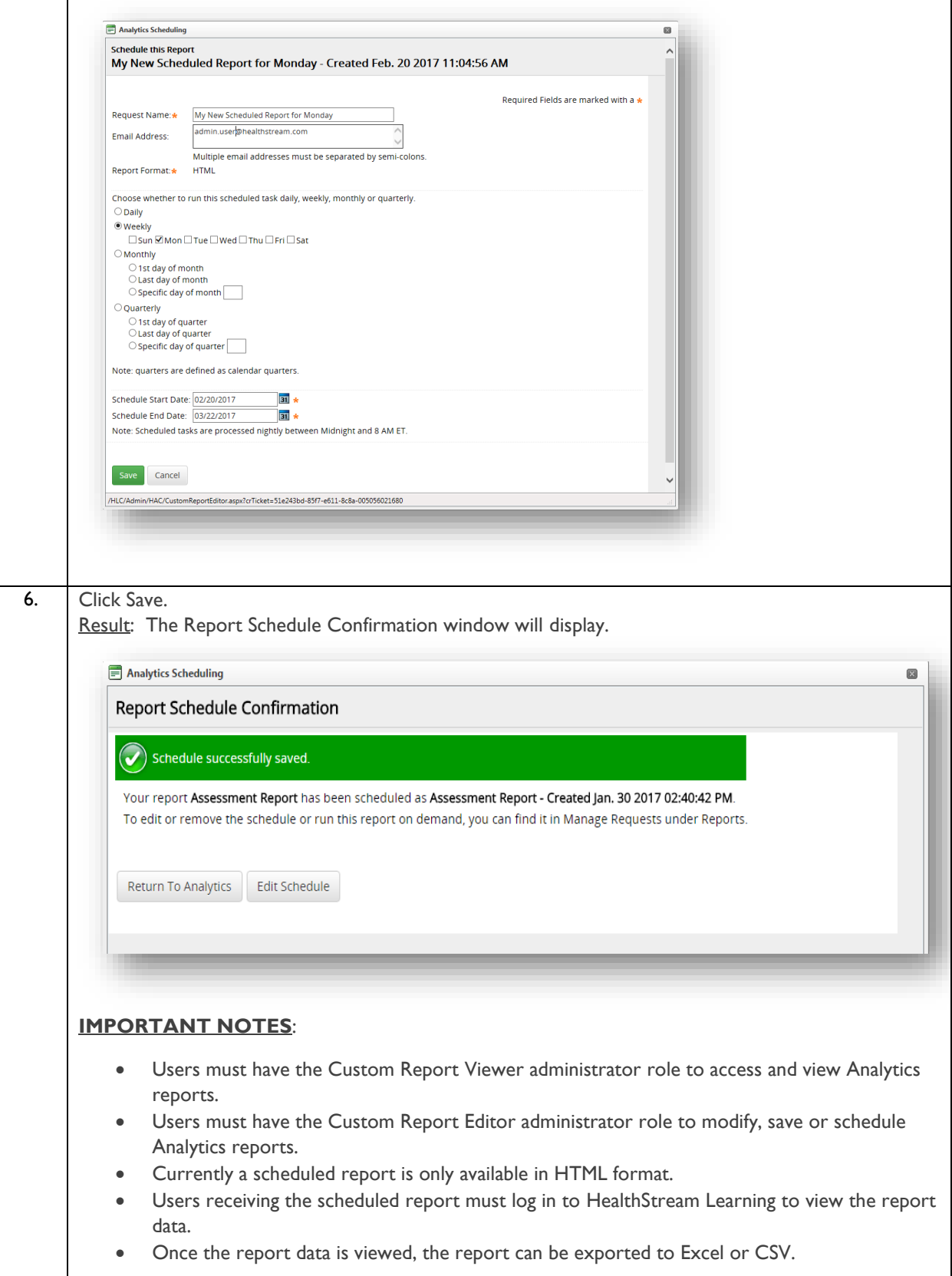

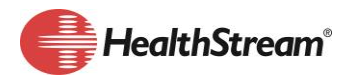

### **Resources**

HSTM Online Help

Reports>Education Reports

- Assignment Completion Drill-Through
- Assignment Completion Schedulable

Reports>HealthStream Analytics

- HealthStream Analytics Training
- Data Dictionary for HealthStream Analytics

HealthStream Competency/HealthStream Performance User Guides>HealthStream Competency/HealthStream Performance Administrator User Guides; see HealthStream Competency/HealthStream Performance Reports section

*Disclaimer: This is not meant to serve as a definitive "guide" as there are inherently many subtleties and flexibilities within the system. It is only meant to serve as an overview of a recommended practice for fundamental & common HealthStream Learning Administrator tasks. Some of the features described in this document are optional or role-specific, and might not be available to you. If interested in additional information please reach out to Customer Service and/or your internal support desk.*